# **Order Import Widget**

#### Widget Use

Renders the bulk Order Import function on the Order Import Page. Users can import order data directly to the cart via CSV files or by pasting data into an import window. .

# Example of Widget Use

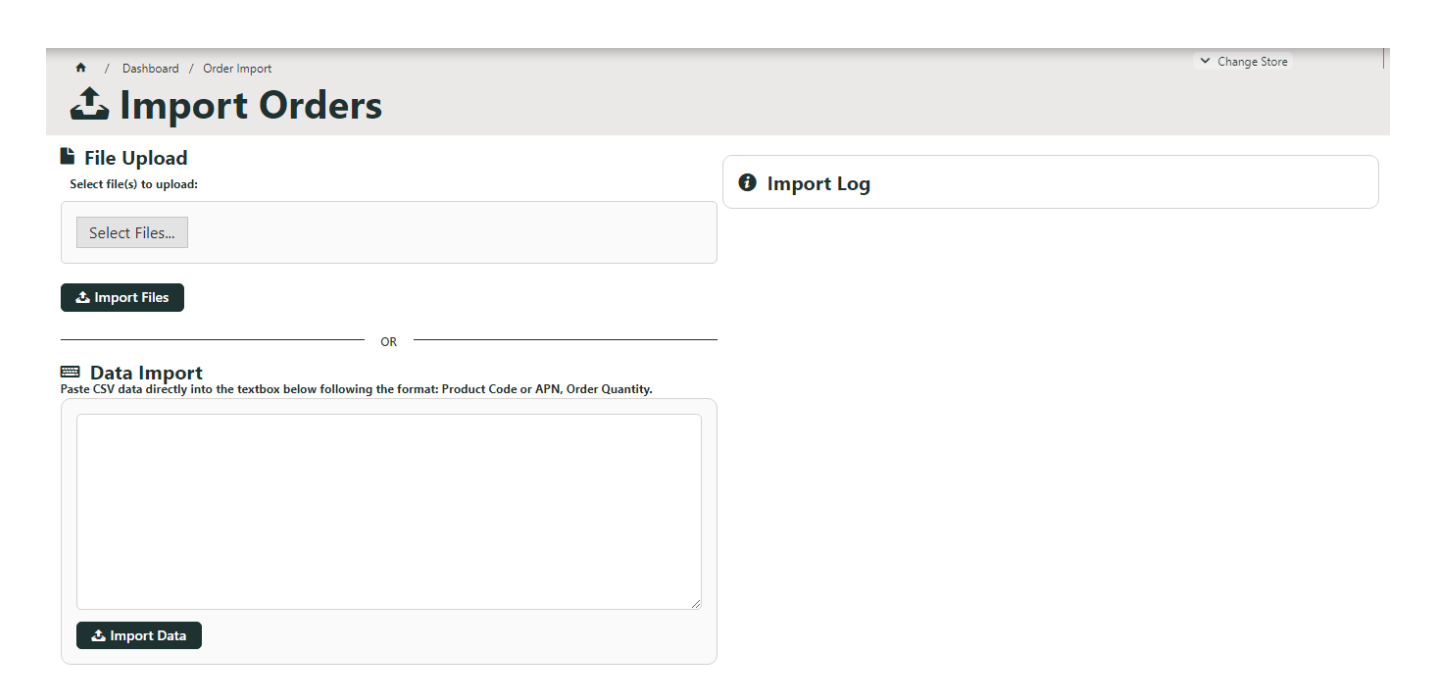

## Where can the Widget be placed?

The widget can be used in the following templates:

Order Import Page Template

## Widget Options

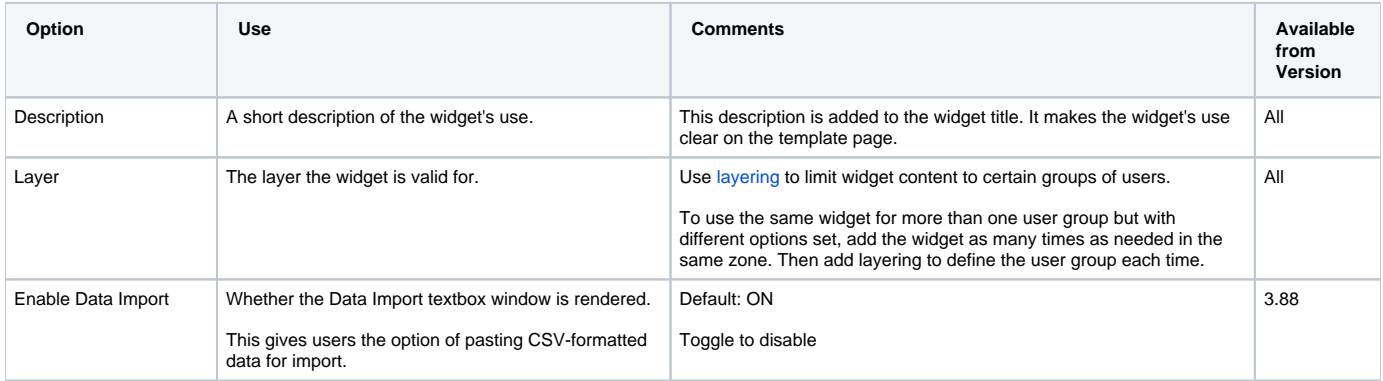

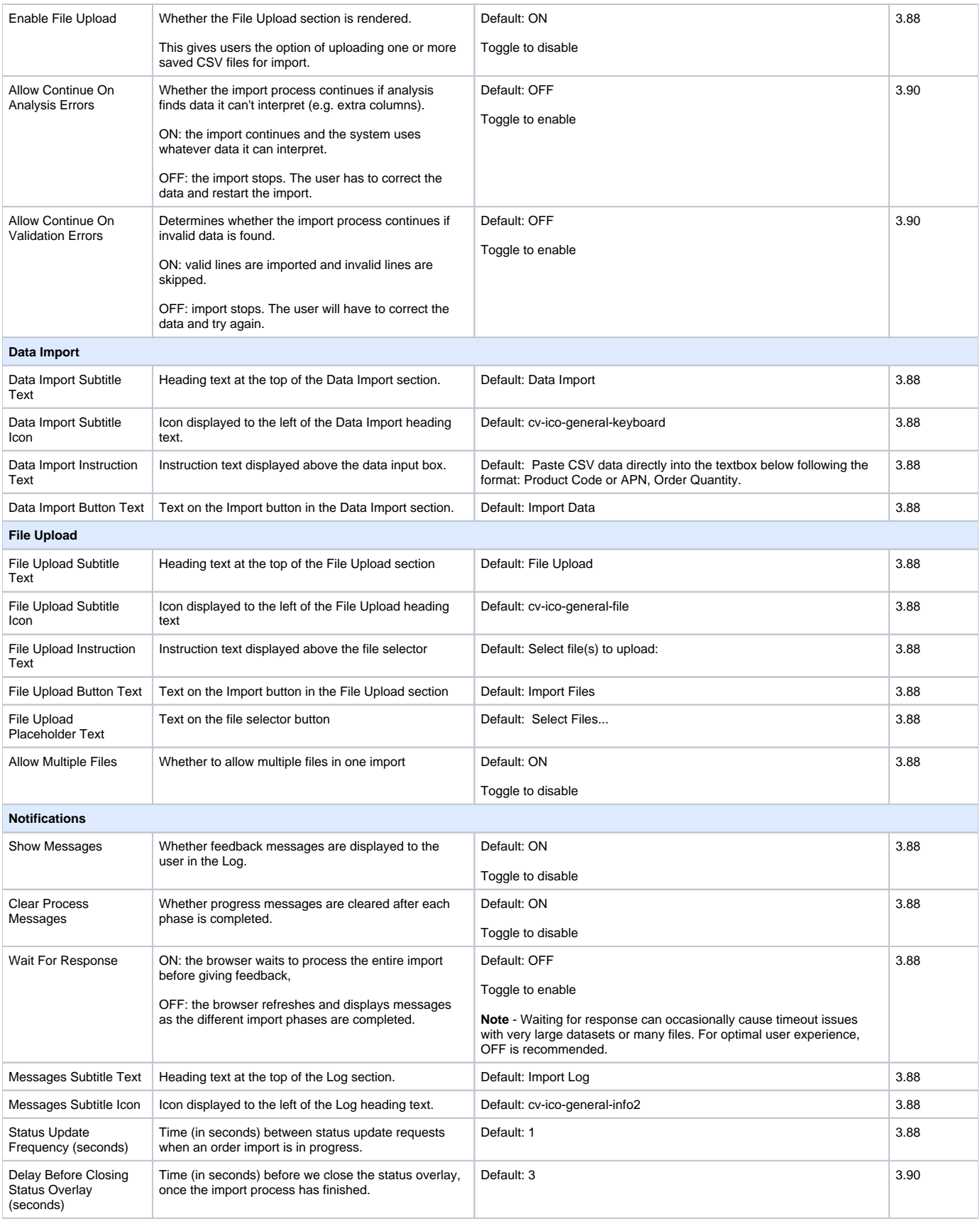

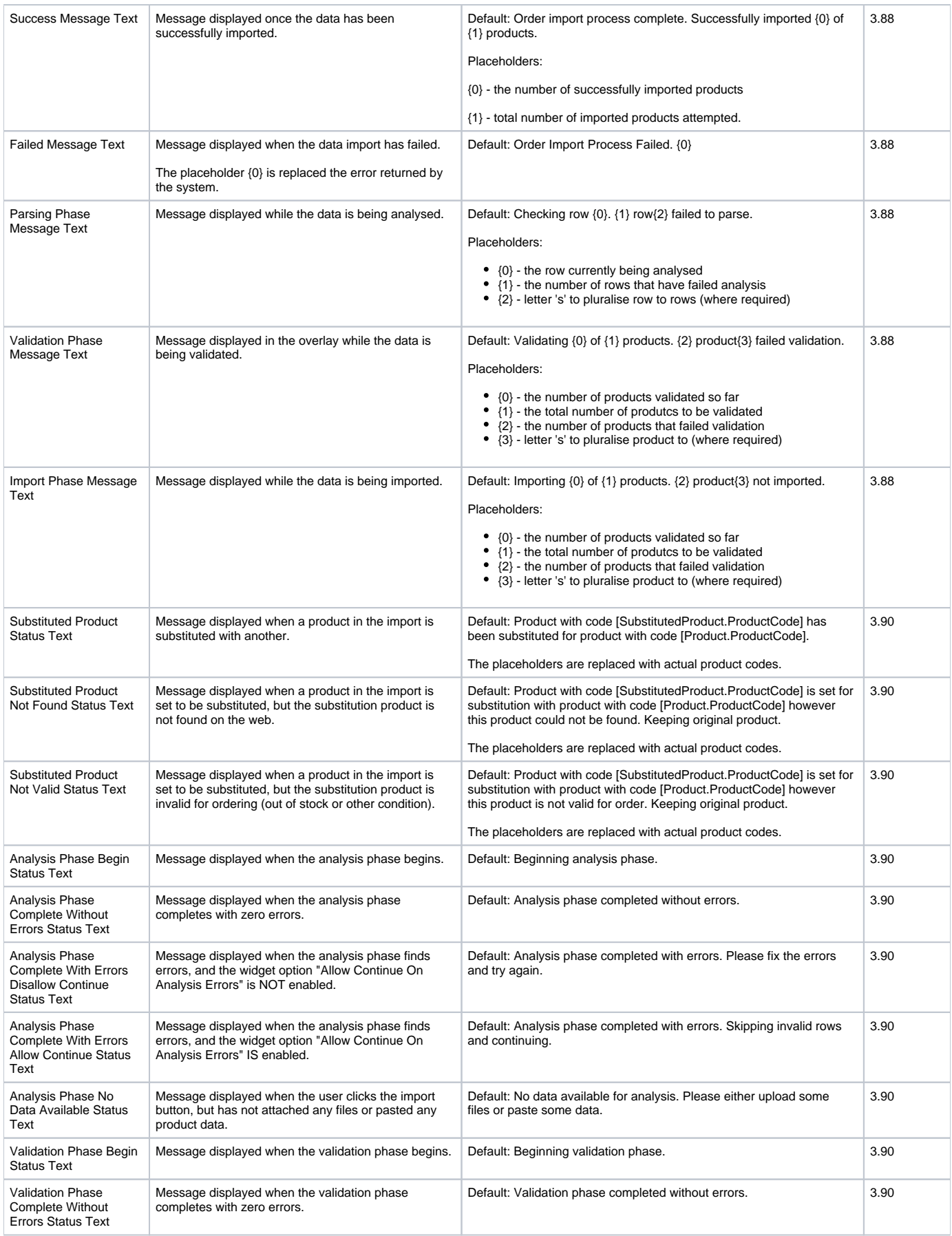

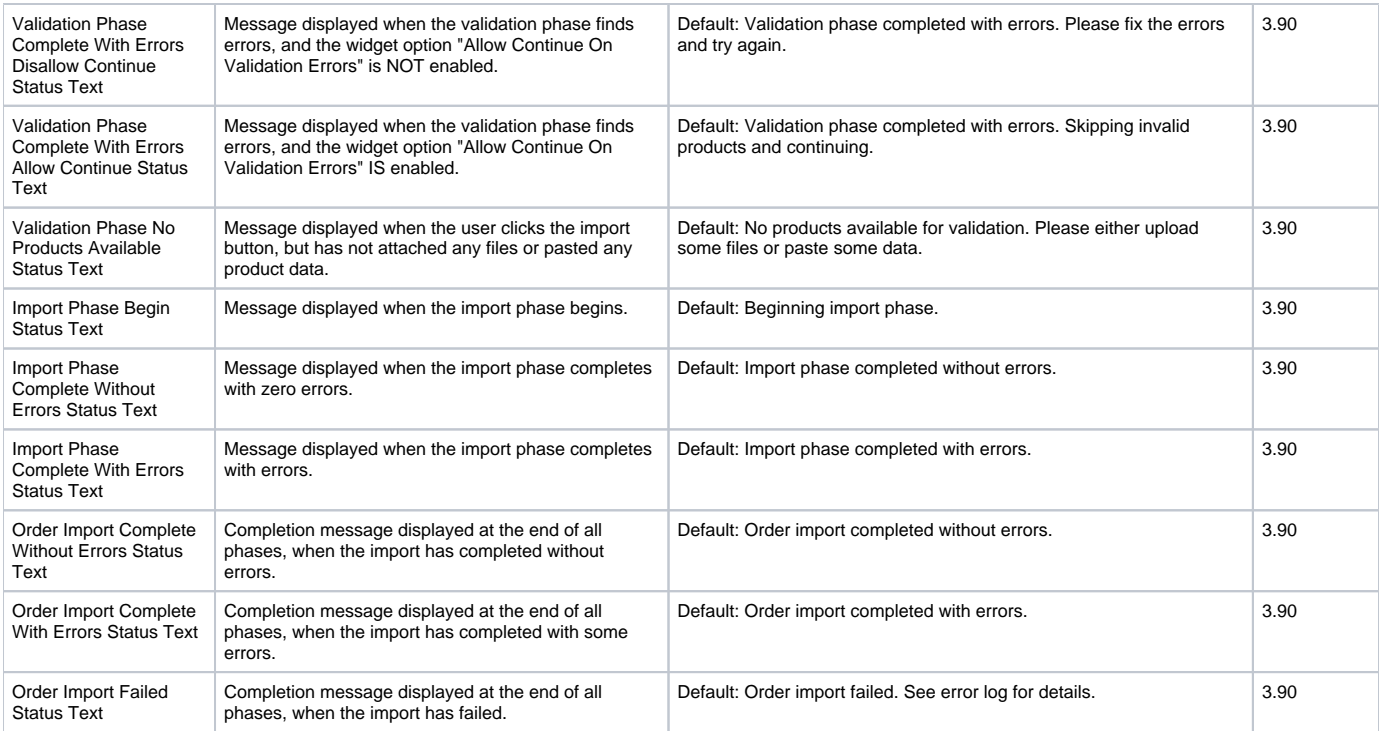

#### Implementation Notes

- Default functionality: when errors or zero quantities are encountered, all lines are skipped and no lines imported. The user must correct the data and re-import.
- To continue Order Import with error or zero quantity lines skipped / zero quantities, toggle ON "**Allow Continue On Analysis Errors**" and "**Allow Continue On Validation Errors**".

#### Related help

- [Order Import](https://cvconnect.commercevision.com.au/display/KB/Order+Import)
- [Settings and Functions Available in the PRONTO Order and Receipt Import Program](https://cvconnect.commercevision.com.au/display/KB/Settings+and+Functions+Available+in+the+PRONTO+Order+and+Receipt+Import+Program)